# **Custom Database Configuration**

- Changing Default Datasource Settings
- Working with Datasource Profiles
- Running on Other Databases
- Increase the Limit of Items/Elements in Form/Datalist/Userview Builder and Process Builder

#### Changing Default Datasource Settings

- 1. Stop tomcat server.
- 2. Locate your app\_datasource-default.properties file in your wflow directory (/home/myaccount in Linux and /Documents and Settings/myaccount in Windows).
- 3. Open file using any text editor.
- 4. Make changes where necessary (anything from username, passwords. connection URLs, etc).
- 5. Save file and restart Joget

Note: Connecting to an existing database will not affect that database data. Joget will just create the db connection values and save it into the .properties file

#### Working with Datasource Profiles

If you're continually working with different datasource sets and don't want to keep commenting/uncommenting and/or renaming property files, you can make use of the profiles that are available. In your home directory, you'll (by default) find 2 files that deal with datasource settings. The app\_datasource.properties file points to the current profile that should be used, and you'll see app\_datasources-default.properties that should contain the details of your connection pools. To create a new profile, simply create a new properties file that is prefixed with "app\_datasources-". If our new datasource profile is called "mynewprofile" then we're looking at:

- 1. Create new file called app\_datasources-mynewprofile.properties in your wflow directory (/home/myaccount in Linux and /Documents and Settings/myaccount in Windows).
- 2. Edit the file using a text editor and specify your connection settings. Save file when done.
- 3. Open app\_datasources.properties and point your currentProfile to mynewprofile. Save file when done.
- 4. Restart Joget.

### Running on Other Databases

Joget also allows you to run on databases apart from the default MySQL that comes with the bundle. For information on how to make those connections, refer to the resources below:

- Running Joget on MSSQL 2005 & Migration of Schema and Data (From MySql to MSSQL)
- Running Joget Workflow with Oracle 10g
- Running Joget Workflow with Oracle 11g
- Running Joget Workflow with Oracle 12c
- Running Joget Workflow with PostgreSQL
- Running on Microsoft SQL Server 2005
- Running on Microsoft SQL Server 2012
- Running on Microsoft SQL Server 2014 And 2019

## Increase the Limit of Items/Elements in Form/Datalist/Userview Builder and Process Builder

In Joget Workflow, all your designed forms, datalists, userviews and also the process flows are stored in the database. The number of items/elements you can add in to your builder is actually limited by the database column that store the definition of your design. To increase the limit, you can do the following steps for each builder.

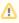

The steps outlined below are applicable to MySQL database only. Please consult your database administrator for steps pertaining to other databases.

1. Increase the "max allowed packet" setting in my.ini of MySQL for huge data. At the end of the my.ini file content, add this line:

max\_allowed\_packet=32M

2. Increase the limit of Process Builder (Workflow Designer); run the following SQL:

ALTER TABLE SHKXPDLData CHANGE XPDLContent XPDLContent LONGBLOB; ALTER TABLE SHKXPDLData CHANGE XPDLClassContent XPDLClassContent LONGBLOB;

3. Increase the limit of Form Builder; run the following SQL:

ALTER TABLE app\_form CHANGE json json LONGTEXT;

4. Increase the limit of Datalist Builder; run the following SQL:

ALTER TABLE app\_datalist CHANGE json json LONGTEXT;

5. Increase the limit of Userview Builder; run the following SQL:

ALTER TABLE app\_userview CHANGE json json LONGTEXT;

6. Increase the limit of Process Tool Plugin properties; run the following SQL:

ALTER TABLE app\_package\_activity\_plugin CHANGE pluginProperties pluginProperties LONGTEXT;